# *Banküberweisung*

#### *Online-Banking*

1. Öffne deine E-Banking-App (Alle Schweizer E-Banking-Apps unterstützen Zahlungen via QR-Code.) 2. Scanne den QR-Code und löse damit die Bezahlung aus

3. Folge den Anweisungen deiner App, um den QR-Code korrekt zu scannen und die Zahlung mit nur einem Klick durchzuführen.

**Optional:** Als Dauerauftrag erfassen für regelmässige Spenden bitte einen Dauerauftrag erfassen.

### *Einzahlungsschein*

**BANK:** Raiffeisenbank Thunersee BC: 80867

**IBAN:** CH93 8080 8004 2322 3297 8

**BEGÜNSTIGTER:** Christliches Lebenszentrum Spiez Faulenbachweg 92 3700 Spiez

## *Vielen Dank für ihre Spende!*

#### Empfangsschein

Konto / Zahlbar an CH93 8080 8004 2322 3297 8 Christliches Lebenszentrum Spiez Faulenbachweg 92 3700 Spiez

Zahlbar durch (Name/Adresse)

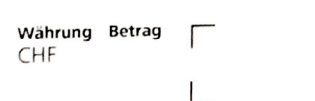

Annahmestelle

**Zahlteil** 

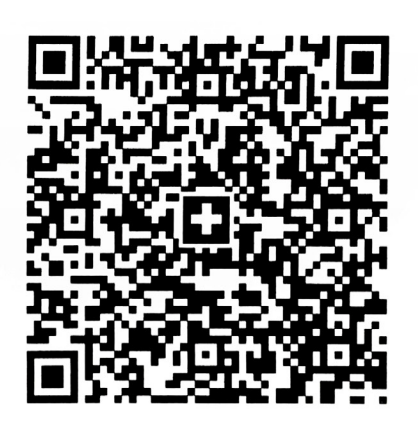

Währung **Betrad**  $CHF$   $\Gamma$ 

L

Konto / Zahlbar an

 $\overline{\phantom{a}}$ 

CH93 8080 8004 2322 3297 8 Christliches Lebenszentrum Spiez Faulenbachweg 92 3700 Spiez

Zahlbar durch (Name/Adresse)

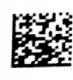